## **Business Expense Reimbursement (BER) supplier request**

Use the Supplier Request form to request a new supplier with the BER supplier type.

- BER suppliers are active for 90 days and can **only** be used for:
	- A Non-US Individual (Non-US payee)
	- Reimbursements Only (not honoraria or services)
	- Harvard affiliates *cannot* be setup as BER

See BER [Supplier Process](https://nratax.oc.finance.harvard.edu/reimbursement-business-expenses) & [Reimbursement Resources](https://travel.harvard.edu/resources) websites for further information.

*A supplier search should be done prior to submitting this request to prevent duplicate supplier setup.*

1. Select **Request Foreign Individual** (for Non-US payee) in the **Supplier Tools** widget on the Buy-to-Pay homepage.

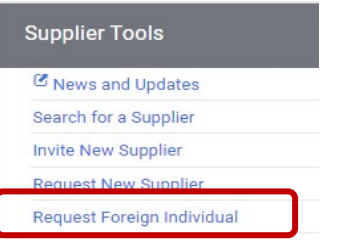

2. Enter the **Supplier name** and click **Submit**.

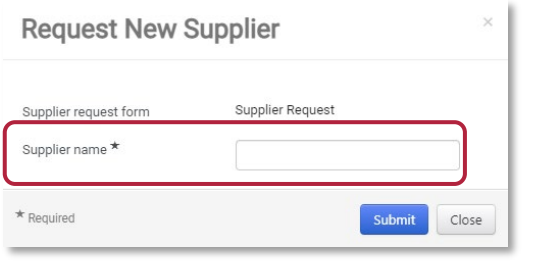

3. Click **General Request Information** and complete the required fields marked with a star:

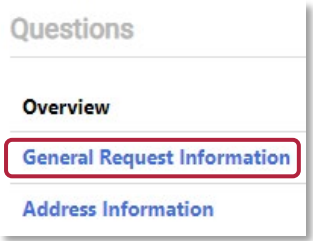

### *The following questions are dynamic and critical!*

- In the request type, select: **New Individual**
- In the email address field: Enter **supplier's** email address

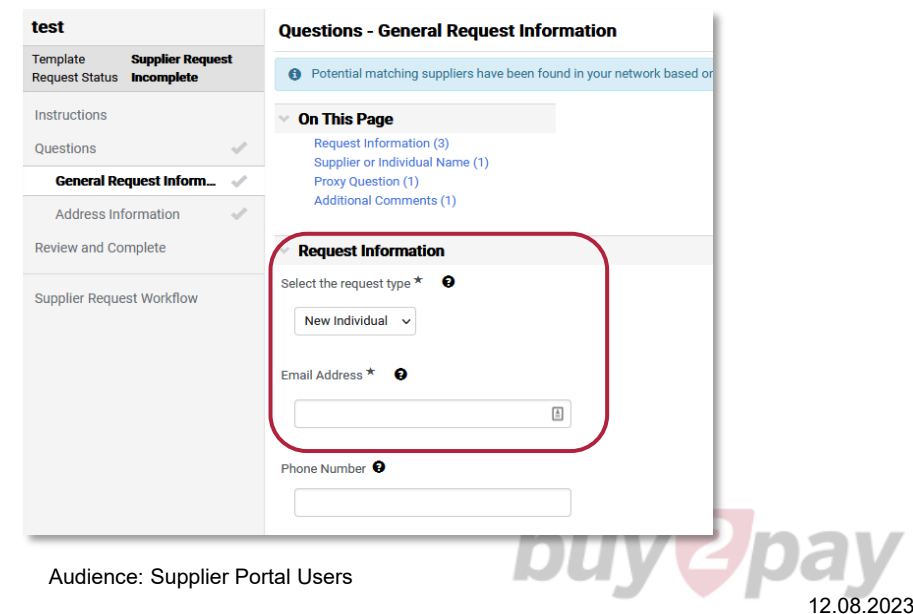

## **Business Expense Reimbursement (BER) supplier request**

4. Complete all required fields marked with a **star.** Click **O** for help or more information.

- Supplier Name: **Enter Name** (if not prepopulated)
- Citizenship: **Individuals – Non-US Citizen**
- Is this a Temporary Vendor? **No**
- Will this foreign individual be receiving reimbursementsonly? **YES**

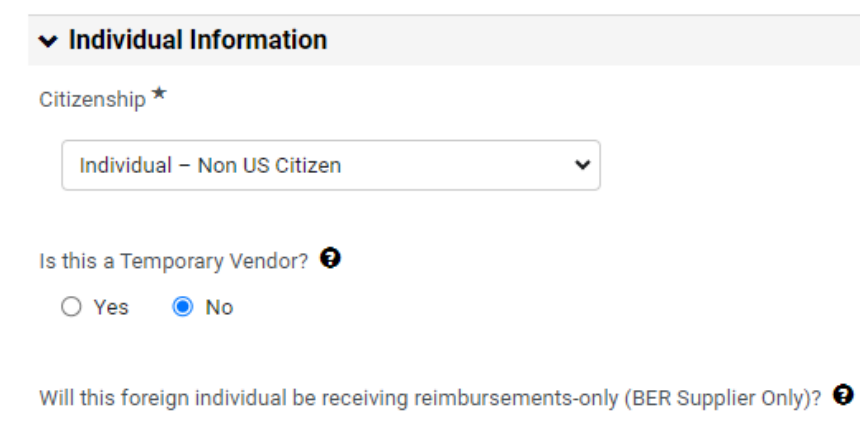

Yes  $\bigcirc$  No

#### On the next page:

- Enter foreign address on next page.
- Enter any other required fields.

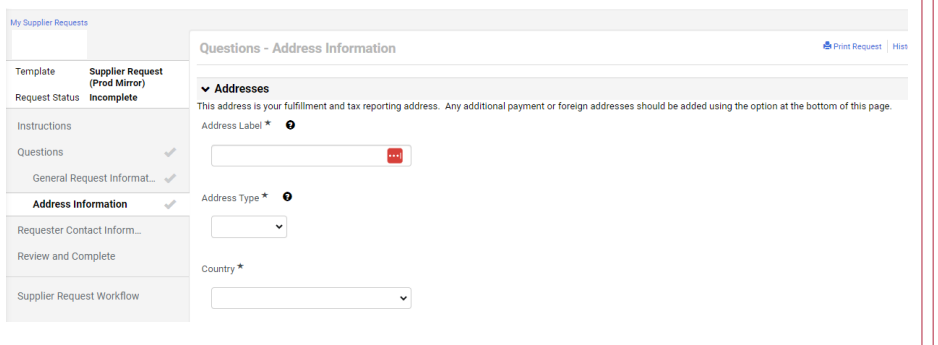

5. Click **Submit**.

#### **To check status:**

The status of your request can be seen by accessing Orders > Search > Procurement Requests.

A list of requests and associated statuses are shown, including:

- Under Review: the request is being reviewed
- Incomplete: a request was started but not submitted
- Complete: the request is approved and completed

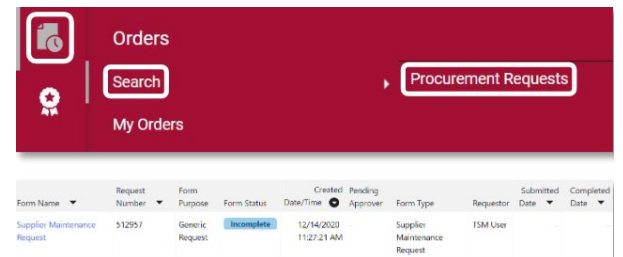

**NEXT**: Once your BER supplier is activated, *create* a Non-Employee Reimbursement requisition (NR).

See BER [Supplier Process](https://nratax.oc.finance.harvard.edu/reimbursement-business-expenses) & [Reimbursement Resources](https://travel.harvard.edu/resources) websites for further information.

# buy2p